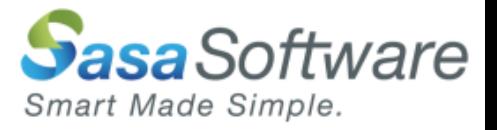

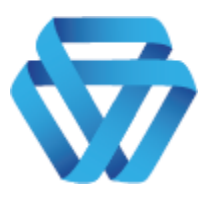

# GATESCANNER INTEGRATION **SERVER**

## API Document

## *Your gate to a safe system*

**Version 2.0.1.1**

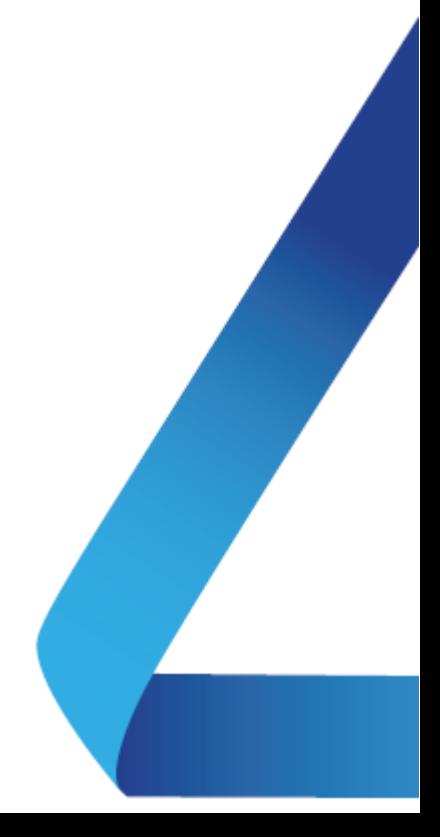

The information contained in this document, or any addendum or revision thereof is proprietary of Sasa Software Ltd. and is subject to all relevant copyright, patent and other laws and treaties protecting intellectual property, as well as any specific agreement protecting Sasa Software Ltd. rights in the aforesaid information. Any use of this document or the information contained herein for any purposes other than those for which it was disclosed is strictly forbidden.

Sasa Software Ltd. reserves the right, without prior notice or liability, to make changes in equipment design or specifications.

Sasa Software Ltd. assumes no responsibility for the use thereof nor for the rights of third parties, which may be affected in any way by the use thereof.

This document may contain flaws, omissions or typesetting errors; no warranty is granted nor liability assumed in relation thereto unless specifically undertaken in Sasa Software Ltd.'s sales contract or order confirmation.

## Document History

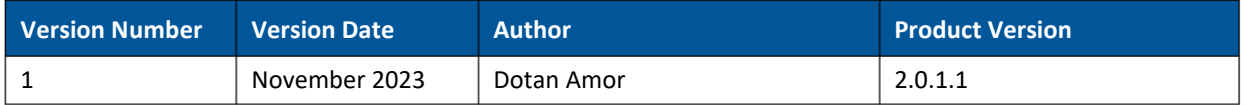

#### **Table of Contents**  $\mathbf{1}$  $\overline{2}$  $2.1.$  $2.2.$  $\overline{\mathbf{z}}$  $3.1.$  $32$  $\cdot$  $4.1.$  $4.1.1.$  $4.1.2.$ 4.2  $4.2.1.$  $4.2.2.$  $4.3.$ 5.  $5.1.$  $5.2.$ 6.  $6.1.$ 62  $\overline{z}$  $7.1.$  $7.1.1.$ 712  $713$ 714  $7.1.5.$  $7.2.$  $7.2.1$  $722$  $73$ 8.  $8.1.$  $8.2.$  $\mathbf{q}$  $10<sub>1</sub>$  $10.1.$  $11$  $12.$

### <span id="page-3-0"></span>1. Introduction

This document is intended for use by programmers wishing to connect to the GateScanner Integration Server. It outlines expected requests and responses when using the different abilities of the Integration Server, using RESTful API.

#### <span id="page-4-0"></span>2.Health Check

#### <span id="page-4-1"></span>2.1. Request

URL: https://<server IP>:<port>/v4/hello Method: GET Headers: none. Body: none.

#### <span id="page-4-2"></span>2.2. Response

Status Code: 200 Content: "i am alive".

Any other response is an error.

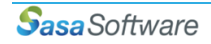

#### <span id="page-5-0"></span>3.Open New Job

#### <span id="page-5-1"></span>3.1. Request

URL: https://<server IP>:<port>/v4/OpenJob Method: POST

Headers:

- GS-Key: a unique identifier (GUID from AdminRest).
- BatchScan DeclaredTotalJobsSizeBytes: total size in bytes.
- BatchScan\_DeclareFileCount: number of files in batch.

Body: none.

#### <span id="page-5-2"></span>3.2. Response

- Object type 'JobInfo', containing the **JobID** for future use (save it).
- If an error occurs, '**JobError'** will contain the error code and '**JobDescription'** will contain a short description of the error.

When done, continue to [Upload File.](#page-6-0)

## <span id="page-6-0"></span>4.Upload File (circular request)

<span id="page-6-2"></span><span id="page-6-1"></span>4.1. Binary

#### 4.1.1. Request

URL: https://<server IP>:<port>/v4/ upload/file

Method: POST

Headers:

- GS-Key: unique identifier (GUID from AdminRest).
- JobID: from the Response in 'Open New Job' (see above).
- FileName: the file name to upload.
- F-Size: file size in bytes (total size).
- IsLastFilePart: indicate the last packet of the file.
- AppInfo: external client identifier.

Body: file content as binary.

#### <span id="page-6-3"></span>4.1.2. Response

If an error occurs, '**JobError'** will contain the error code and '**JobDescription'** will contain a short description of the error.

When done uploading, continue to **[Activate the](#page-9-0) Job.** 

#### <span id="page-6-5"></span><span id="page-6-4"></span>4.2. Base64

#### 4.2.1. Request

URL: https://<server IP>:<port>/v4/ uploadBase64/file

Method: POST

Headers:

- GS-Key: unique identifier (GUID from AdminRest).
- JobID: from the Response in 'Open New Job' (see above).
- FileName: the file name to upload.
- F-Size: file size in bytes (total size).
- IsLastFilePart: indicate the last packet of the file.
- AppInfo: external client identifier.

Body: file content base64 as binary.

File chunk/part: In case of dividing the payload across multiple requests, send the payload evenly divided to 8 or 6 parts.

#### <span id="page-6-6"></span>4.2.2. Response

If an error occurs, '**JobError'** will contain the error code and '**JobDescription'** will contain a short description of the error.

#### <span id="page-7-0"></span>4.3. Code Sample C#

## try

{

bool isJobIdMsgSubmit = false;

JobInfo jobInfo = null;

string fileName = Path.GetFileName(fullPath);

\_logger.LogWriter(AppLogger.Severity.Info, this.GetType().FullName, "UploadInPartsV2()", " ", "Data: ", "File Name for Scan: " + fileName);

Enqueue(\_appMessages, "File Name for Scan: " + fileName);

Enqueue(\_submittedFile, "Start Process For File: " + fileName);

int lengthBuffer = (this.ChunkSize);

string data = string.Empty;

using (BinaryReader reader = new BinaryReader(File.Open(fullPath, FileMode.Open, FileAccess.Read, FileShare.Read)))

#### {

// create a buffer to hold the bytes byte[] buffer = new Byte[lengthBuffer]; int bytesRead; int CurrentFilePart = 0; while ((bytesRead = reader.Read(buffer, 0, lengthBuffer)) > 0) { CurrentFilePart++; bool IsLastFilePart = reader.BaseStream.Position >= reader.BaseStream.Length; if (IsLastFilePart) { Array.Resize<byte>(ref buffer, bytesRead); } jobInfo = UploadPartV4(fullPath, buffer, gsKey, fileSize, jobID, IsLastFilePart); if (IsLastFilePart) { try { Enqueue(\_submittedFile, "JobID: " + jobID + ", Last Part Part: " + CurrentFilePart.ToString()); } catch (Exception) { }

```
break;
}
jobID = jobInfo.JobID;
if (!isJobIdMsgSubmit)
{
 Enqueue(_submittedFile, "JobID Connection: " + jobInfo.JobID);
 isJobIdMsgSubmit = true;
}
try
{
Enqueue(_submittedFile, "JobID: " + jobID + ", Part: " + CurrentFilePart.ToString());
}
catch (Exception)
{
}
if (!string.IsNullOrEmpty(jobInfo.JobError))
{
 Enqueue(_submittedFile, "JobID: " + jobID + ", Part: " + CurrentFilePart.ToString() + " operation stoped due to
```
error in engine response.");

```
break;
   }
  }
 }
 return jobInfo;
}
catch (Exception ex)
{
 throw ex;
}
```
When done uploading, continue to **Activate the Job**.

#### <span id="page-9-0"></span>5.Activate Job

#### <span id="page-9-1"></span>5.1. Request

URL: https://<server IP>:<port>/v4/ ActivateJob/{JobID} Method: POST

Headers:

- GS-Key: unique identifier (GUID from AdminRest).
- JobID: from the Response in 'Open New Job' (see above).
- profileID: GateScanner profileID (from MAM).
- AppInfo: user data (can be passed as a Hardcoded string from the ICAP Server).
- F-Password: serialize array of strings e.g., "F-Password":"[\"123456\"]". See more about password-protected files in the dedicated [section](#page-16-0) below.

Body: file content as binary.

#### <span id="page-9-2"></span>5.2. Response

If an error occurs, '**JobError'** will contain the error code and '**JobDescription'** will contain a short description of the error.

When Activate Job is complete, continue to the [next section.](#page-10-0)

#### <span id="page-10-0"></span>6. Scan Status (Job Progress)

#### <span id="page-10-1"></span>6.1. Request

URL: https://<server IP>:<port>/v4/ scan/{iterator}/{JobID} Method: GET

Headers:

- GS-Key: unique identifier (GUID from AdminRest).
- JobID: from the Response in 'Open New Job' (see above).

Body: none.

#### <span id="page-10-2"></span>6.2. Response

- If an error occurs, '**JobError'** will contain the error code and '**JobDescription'** will contain a short description of the error.
- Object of type 'JobInfo', containing the **Scan\_Status\_c**.
- **Scan\_Status\_c** is part of an Enum structture called **ScanStatus**
	- $\circ$  Unknown = 0
	- $\circ$  InQueue = 1
	- $\circ$  InScan = 2
	- $\circ$  Finished = 3
	- $\circ$  Received = 4
	- $o$  PreScan = 5
	- $\circ$  InitialValue = 6
	- o UploadToEngine = 7
	- o DownloadFromEngine = 8
	- $\circ$  InConstruction = 9
- Use a switch statement to detect the API response with the engine scan progress and result:
	- o **0 -** when an error occurs more than once, return error.
	- o **1,2,5,7,9 -** wait 3 seconds and check again (preferably configure a parameter to control the interval).
	- o **3 and 4 -** scan complete, inspect the **ScansLogArr** property
		- If the array contains objects, each object is a file.
			- If the file contains attachments or embedded files, the details can be found in **InnerLogs** OR **EmbeddedLogs**.
- If the first element in the array contains a property called **Result -** Result is also an Enum structure called **ScanFileResult**:
	- $\circ$  Ok = 0
	- $\circ$  Drop = 1
	- $\circ$  Reconstructed = 2
	- $\circ$  Error = 3

When the scan is complete, move to the [next section.](#page-11-0)

#### <span id="page-11-0"></span>7.Download Files

#### <span id="page-11-2"></span><span id="page-11-1"></span>7.1. Binary

#### 7.1.1. Request

URL: https://<server IP>:<port>/v4/ download/file/{JobID} Method: GET.

Headers:

- GS-Key: unique identifier (GUID from AdminRest).
- JobID: from the Response in 'Open New Job' (see above).
- FileName: from ScansLogArr OutputFileName.
- MaxReadBytes: the default is 256\*1024 bytes (2MB), if the file is bigger multiple requests are required until the file is fully downloaded (property IsEOF == true).
- Position (optional): resume download, default value is ZERO.

#### <span id="page-11-3"></span>7.1.2. Response

Body: file content as binary.

- Object of type 'FilePartV4' containing the payload property.
	- $\circ$  payload = raw file data as Byte array.
- IsEOF = indicate if file End (stop requesting content from API).
- startPosition = contains the start position of the current part.
- exception = .Net exception object if any exception occurs. If an error occurs, the **exception property** will contain the error details.

#### <span id="page-11-4"></span>7.1.3. Developer Notes

The Download method will start from position 0 and will receive in response the updated value in the property **startPosition**.

#### <span id="page-11-5"></span>7.1.4. Reconstructed Note

when **ScanFileResult** is returned with value 2, check the following:

- 1. the new file size to be saved on disk.
- 2. the new file extension from **ScansLogArr** OutputFileName (may contain multiple extensions).
- 3. FileNewHash if activated in the GateScanner engine, this value will be different than FileHash (original) value.

#### <span id="page-11-6"></span>7.1.5. Dummy Files Note

When ScanFileResult is returned with value 1 and Dummy Files Feature (in the admin site) is enabled, a download request will return the dummy file: <name of file>.err.txt.

The reason for the file removal is configured in the admin site to be saved in the file content.

When download is complete, continue to the [next section.](#page-15-0)

#### <span id="page-12-1"></span><span id="page-12-0"></span>7.2. Base64

#### 7.2.1. Request

URL: https://<server IP>:<port>/v4/ downloadBase64/file/{JobID} Method: GET.

Headers:

- GS-Key: unique identifier (GUID from AdminRest).
- JobID: from the Response in 'Open New Job' (see above).
- FileName: from ScansLogArr OutputFileName.
- MaxReadBytes: the default is 256\*1024 bytes (2MB), if the file is bigger multiple requests are required until the file is fully downloaded (property IsEOF == true).
- Position (optional): resume download, default value is ZERO.

#### <span id="page-12-2"></span>7.2.2. Response

Body: file content as binary.

- Object of type 'FilePartV4' containing the payload property.
	- $\circ$  payload = raw file data as Byte array.
- IsEOF = indicate if file End (stop requesting content from API).
- startPosition = contains the start position of the current part.
- exception = .Net exception object if any exception occurs. If an error occurs, the **exception property** will contain the error details.

#### <span id="page-12-3"></span>7.3. Sample Code C#

try

{

\_logger.LogWriter(AppLogger.Severity.Info, this.GetType().FullName, stackFrame.GetMethod().Name, ", url: " + url.ToString(), " ;method:" + method.ToString(), ", url: " + url.ToString() + " ;method: " + method.ToString() + ", localPath: " + localPath.ToString());

// Set a default policy level for the "http:" and "https" schemes.

HttpRequestCachePolicy policy = new HttpRequestCachePolicy(HttpRequestCacheLevel.NoCacheNoStore);

HttpWebRequest.DefaultCachePolicy = policy;

HttpWebRequest request = (HttpWebRequest)WebRequest.Create(url);

request.Method = method;

if (headers != null)

{

foreach (KeyValuePair<string, string> pair in headers)

{

\_logger.LogWriter(AppLogger.Severity.Info, this.GetType().FullName, stackFrame.GetMethod().Name, ", Header: ", " ;pair.Key:" + pair.Key.ToString(), " Header: ;pair.Key:" + pair.Key.ToString() + ", pair.Value: " + pair.Value.ToString());

request.Headers.Add(pair.Key, pair.Value);

```
}
}
```
request.Accept = "application/octet-stream";

request.Timeout = System.Int32.MaxValue;

HttpWebResponse myHttpWebResponse = (HttpWebResponse)request.GetResponse();

\_logger.LogWriter(AppLogger.Severity.Info, this.GetType().FullName, stackFrame.GetMethod().Name, ", url: " + url.ToString(), " ;method:" + method.ToString(), ", url: " + url.ToString() + " ;method: " + method.ToString() + ", localPath: " + localPath.ToString() + ", IsFromCache? " + myHttpWebResponse.IsFromCache.ToString());

string results = string.Empty;

// Gets the stream associated with the response.

```
using (StreamReader streamReader = new StreamReader(myHttpWebResponse.GetResponseStream()))
```

```
{
```
results = streamReader.ReadToEnd();

```
}
```

```
string res = results.Replace("\"", " ").Replace(@"\/", "/").Trim();
```

```
File.WriteAllBytes(localPath, Convert.FromBase64String(res));
```
myHttpWebResponse.Close();

// Releases the resources of the Stream.

```
request = null;
```
myHttpWebResponse = null;

return true;

#### }

```
catch (WebException ex)
```
#### {

if (ex.Status == WebExceptionStatus.ProtocolError && ex.Response != null)

```
{
```
\_logger.LogWriter(AppLogger.Severity.Error, this.GetType().FullName, stackFrame.GetMethod().Name, ", Source: " + ex.Source, " ;Stack Trace:" + ex.StackTrace, ", Message: " + ex.Message);

```
HttpWebResponse response = ex.Response as HttpWebResponse;
```
StreamReader streamReader = new StreamReader(ex.Response.GetResponseStream());

```
int responseReaderCode = (int)response.StatusCode;
```
string responseReader = streamReader.ReadToEnd();

streamReader.Close();

streamReader.Dispose();

response = null;

```
return false;
 }
 else
 {
  throw new Exception("Cannot connect to: " + url + " " + ex.Message);
 }
}
catch (UriFormatException ex)
{
 throw new Exception("Cannot connect to: " + url + " " + ex.Message);
}
```
#### <span id="page-15-0"></span>8.Delete

#### <span id="page-15-1"></span>8.1. Request

URL: https://<server IP>:<port>/v4/ delete /{JobID} Method: DELETE.

Headers:

- GS-Key: unique identifier (GUID from AdminRest).
- JobID: from the Response in 'Open New Job' (see above).

Body: none.

#### <span id="page-15-2"></span>8.2. Response

If an error occurs, '**JobError'** will contain the error code and '**JobDescription'** will contain a short description of the error.

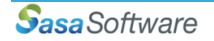

## <span id="page-16-0"></span>9. Password Protected Files

The API allows you to send password protected files to the Integration Server.

Best Practice:

- We recommend clients to send only **One** File with a password for each job.
- GateScanner Engine configuration is required for password protected files.

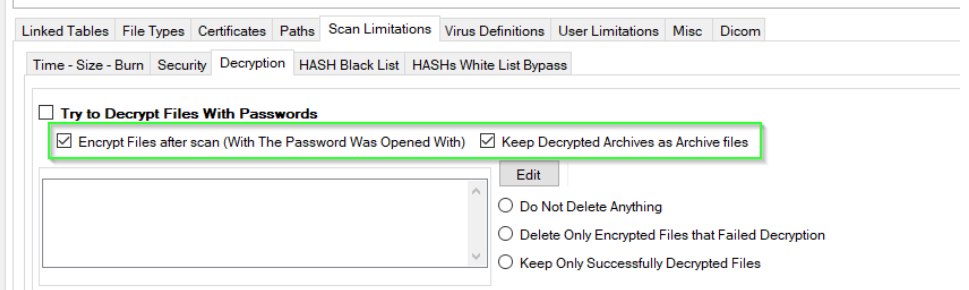

• The password will be sent in the header parameter in the **Activate Job**.

#### <span id="page-17-0"></span>10. Dummy Files

This feature allows the client to receive a file from a Download Request even if the file was removed by the GateScanner Engine.

The return file can be customized to your own File Extension Error policy and can include the reason of removal as file content.

#### <span id="page-17-1"></span>10.1. Admin site basic Configuration

For dummy file download, use the following configuration in the admin site:

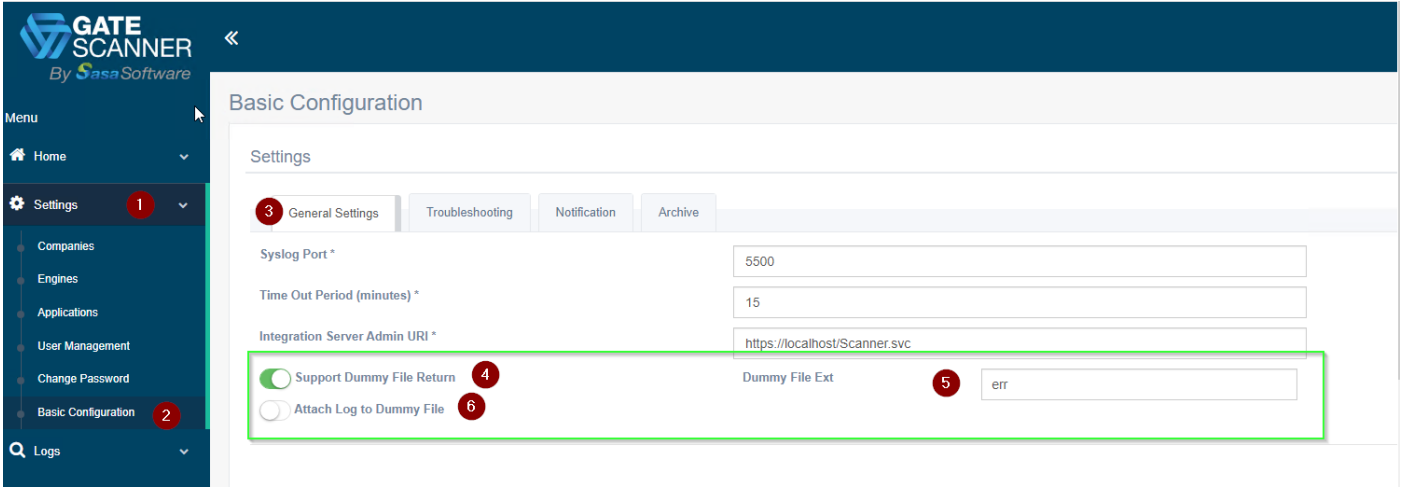

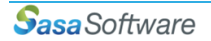

## <span id="page-18-0"></span>11. Error Messages

The table below describes the Integration Server's Error Messages.

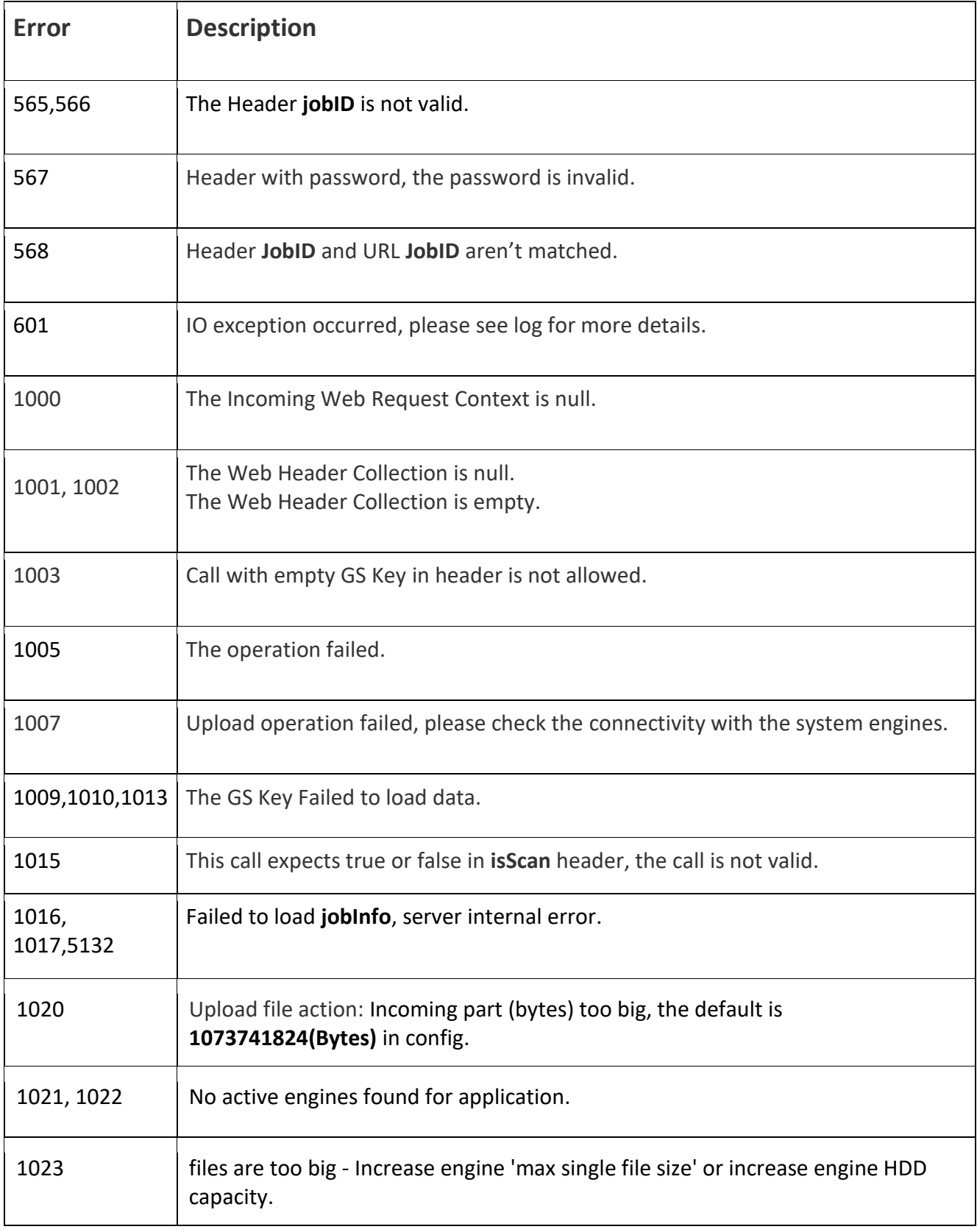

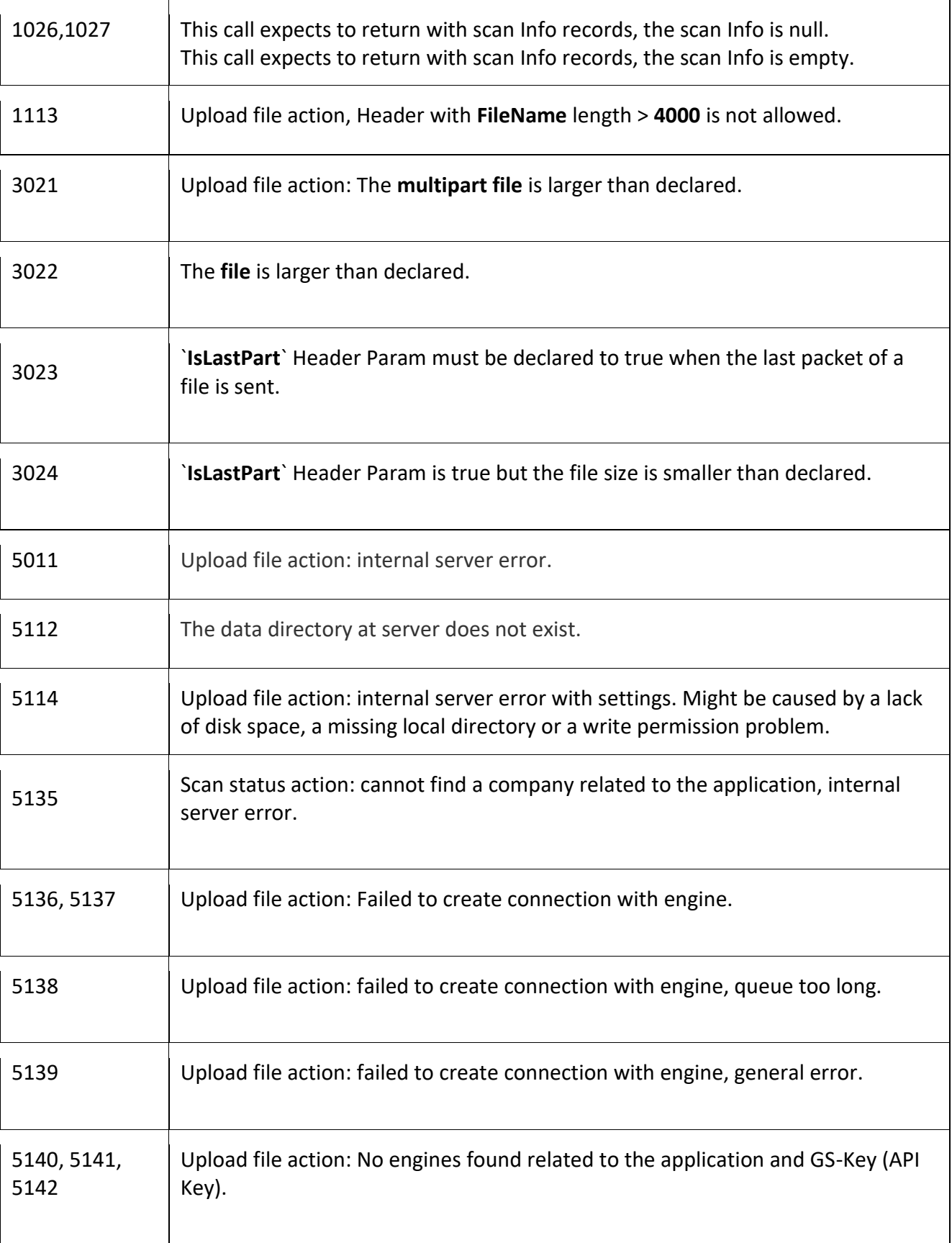

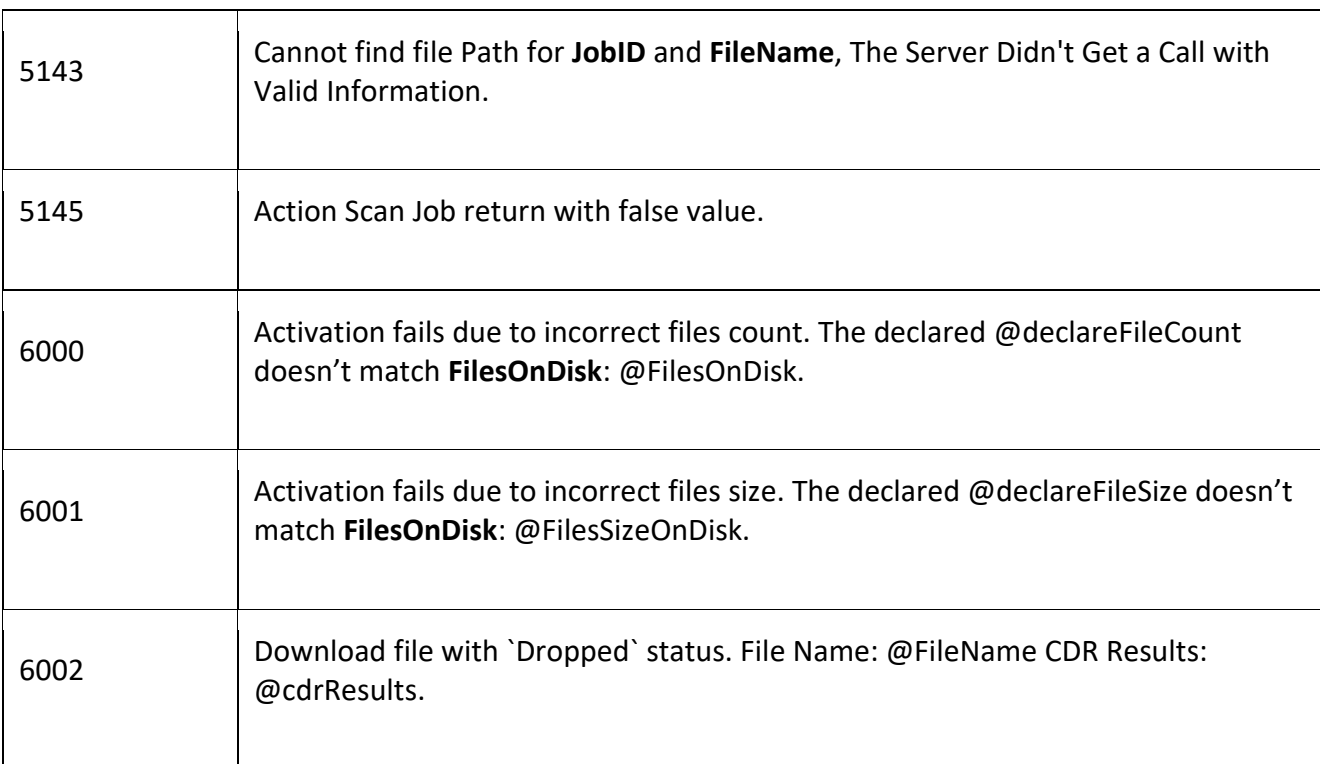

## <span id="page-21-0"></span>12. Contact Information

Sasa Software Ltd.

Kibbutz Sasa

M.P. Merom Hagalil 1387000

Israel

Telephone: +972 4 8679959

Fax: +972 4 6918876

Email: info@sasa-software.com

Web: www.sasa-software.com

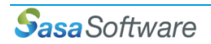